# Custom Hiera Satellite 6.4, 6.5 and 6.6

Waldirio M Pinheiro [waldirio@redhat.com](mailto:waldirio@redhat.com)

**Mike McCune** [mmccune@redhat.com](mailto:mmccune@redhat.com)

Ewoud Kohl van Wijngaarden [ekohlvan@redhat.com](mailto:ekohlvan@redhat.com)

## **Table of Contents**

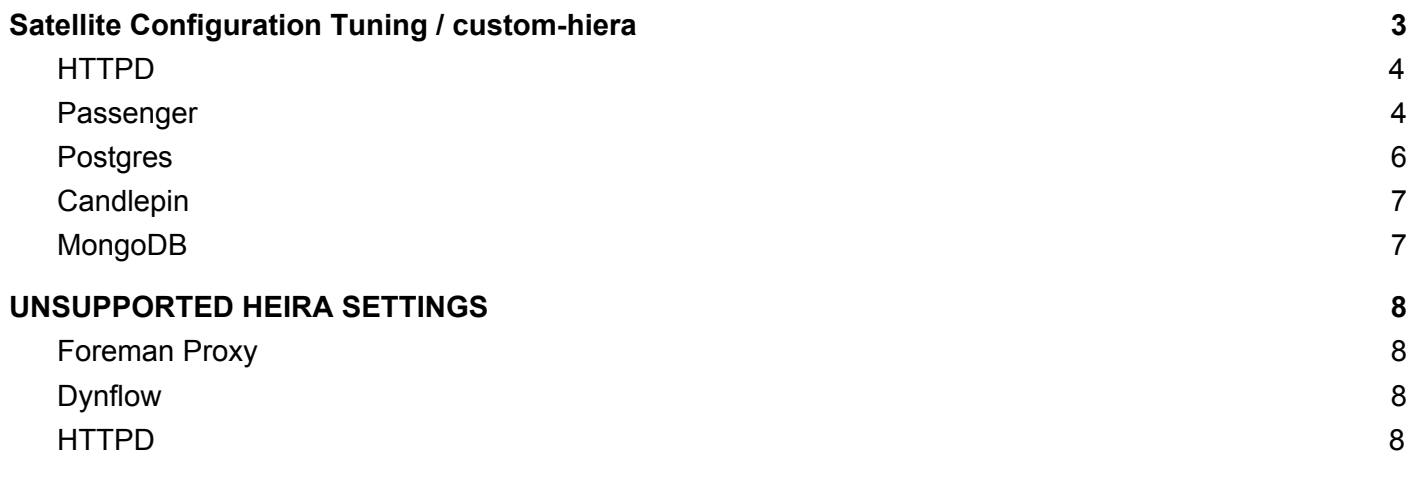

# <span id="page-2-0"></span>Satellite Configuration Tuning / custom-hiera

## **SUPPORT POLICY:**

*Utilizing the values specified in this document is considered an advanced feature of the satellite-installer.* These values are only ensured to work for the version this document is published for but may change in *future versions. Upgrades to future versions of Satellite 6 may require adjustments to your custom-hiera.yaml settings to maintain compatibility and tuning.*

# <span id="page-3-0"></span>**HTTPD**

We are able to define some Apache/prefork values following the steps according to below. First, let us show the content of a basic prefork (*/etc/httpd/conf.modules.d/prefork.conf*) configuration on a fresh Satellite server.

<IfModule mpm\_prefork\_module> StartServers 8 MinSpareServers 5 MaxSpareServers 20 ServerLimit 256 MaxClients 256 MaxRequestsPerChild 4000 ListenBacklog 511 </IfModule>

## Available Parameters

apache::mod::prefork::serverlimit: 256 apache::mod::prefork::startservers: 8 apache::mod::prefork::minspareservers: 5 apache::mod::prefork::maxspareservers: 20 apache::mod::prefork::maxclients: 256 apache::mod::prefork::maxrequestworkers: undef apache::mod::prefork::maxrequestsperchild: 4000 apache::mod::prefork::maxconnectionsperchild: undef apache::mod::prefork::listenbacklog: 511

# <span id="page-3-1"></span>Passenger

We are able to define some passenger values following the steps according to below. First, let us show the content of a basic passenger\_extra (*/etc/httpd/conf.modules.d/passenger\_extra.conf*) configuration on a fresh Satellite server

# The Passenger Apache module configuration file is being

# managed by Puppet and changes will be overwritten.

<IfModule mod\_passenger.c>

- PassengerMaxInstancesPerApp 6
- PassengerMaxPoolSize 12
- PassengerMaxPreloaderIdleTime 0

PassengerMaxRequestQueueSize 250

PassengerMaxRequests 10000

PassengerMinInstances 1

PassengerStatThrottleRate 120

</IfModule>

apache::mod::passenger::passenger\_max\_instances\_per\_app: undef apache::mod::passenger::passenger\_max\_pool\_size: undef apache::mod::passenger::passenger\_max\_preloader\_idle\_time: undef apache::mod::passenger::passenger\_max\_request\_queue\_size: undef apache::mod::passenger::passenger\_max\_requests: undef apache::mod::passenger::passenger\_stat\_throttle\_rate: undef

# <span id="page-5-0"></span>Postgres

We are able to define some PG values following the steps according to below. First, let us show the content of a basic PG configuration (*/var/lib/pgsql/data/postgresql.conf*) on a fresh Satellite server

max connections =  $500$  # (change requires restart) shared\_buffers = 512MB # min 128kB logging\_collector = on # Enable capturing of stderr and csvlog log\_filename = 'postgresql-%a.log' # log file name pattern, log\_truncate\_on\_rotation = on # If on, an existing log file with the log\_rotation\_age = 1d # Automatic rotation of logfiles will log rotation  $size = 0$  # Automatic rotation of logfiles will client min messages = debug2 log\_min\_messages = debug2 log\_min\_error\_statement = debug2 log\_timezone = 'US/Eastern' datestyle = 'iso, mdy' timezone = 'US/Eastern' lc\_messages = 'en\_US.UTF-8' # locale for system error message lc\_monetary = 'en\_US.UTF-8' # locale for monetary formatting lc\_numeric = 'en\_US.UTF-8' # locale for number formatting lc\_time = 'en\_US.UTF-8' # locale for time formatting default text search config = 'pg\_catalog.english' port = 5432 data\_directory = '/var/lib/pgsql/data' checkpoint completion target = 0.9 work\_mem = 4MB log\_line\_prefix = '%t '

Let's edit the */etc/foreman-installer/custom-hiera.yaml* and add the content according to the example in sequence.

postgresql::server::config\_entries: max\_connections: 1000 shared\_buffers: 2GB work\_mem: 8MB checkpoint\_segments: 32 autovacuum\_vacuum\_cost\_limit: 2000

### **NOTE**

Once the value is added on the **custom-hiera.yaml** file, the entry will be available on the postgres configuration file. If you comment or remove the entry on custom-hiera.yaml, the same will persist on the postgres conf file. This will happen once we don't use a template for postgres conf file (**postgresql.conf**).

Available Parameters

autovacuum\_max\_workers: 3 autovacuum\_naptime: 1min autovacuum\_vacuum\_threshold: 50 autovacuum\_analyze\_threshold: 50 autovacuum\_vacuum\_scale\_factor: 0.2 autovacuum\_analyze\_scale\_factor: 0.1 autovacuum\_freeze\_max\_age: 200000000 autovacuum\_vacuum\_cost\_delay: 20ms autovacuum\_vacuum\_cost\_limit: -1 vacuum\_freeze\_min\_age: 50000000 vacuum\_freeze\_table\_age: 150000000 deadlock\_timeout: 1s max\_locks\_per\_transaction: 64 max\_pred\_locks\_per\_transaction: 64

# <span id="page-6-0"></span>Candlepin

We are able to define some Candlepin values following the steps according to below. The change below will affect the tomcat conf file (*/etc/tomcat/tomcat.conf*).

candlepin::java\_opts: '-Xms1024m -Xmx8192m'

# <span id="page-6-1"></span>MongoDB

We are able to define some MongoDB values following the steps according to below. The change below will affect the mongo conf file (*/etc/opt/rh/rh-mongodb34/mongod.conf*).

mongodb::server::config\_data: storage.wiredTiger.engineConfig.cacheSizeGB: 1

## **NOTE**

The configuration above will update the file */etc/opt/rh/rh-mongodb34/mongod.conf*, if you comment on custom-hiera.yaml and rerun satellite-installer, the value will come back to the original/default state.

# <span id="page-7-0"></span>UNSUPPORTED HEIRA SETTINGS

If you have to define the MinInstances, don't do that via custom-hiera, instead, use the satellite-installer flag accordingly

# satellite-installer --foreman-passenger-min-instances 12

## **NOTE**

The satellite-installer with flag will change the file conf.d/05-foreman.conf and conf.d/05-foreman-ssl.conf.

# <span id="page-7-1"></span>Foreman Proxy

foreman\_proxy::tls\_disabled\_versions: ['1.1']

--foreman-proxy-tls-disabled-versions 1.1

foreman\_proxy::ssl\_disabled\_ciphers: ['TLS\_RSA\_WITH\_RC4\_128\_MD5','TLS\_RSA\_WITH\_RC4\_128\_SHA']

foreman\_proxy\_content::qpid\_router\_ssl\_protocols: [ '-ALL', 'TLSv1.2' ]

foreman\_proxy::plugin::remote\_execution::ssh::remote\_working\_dir: ' /var/sat/foreman'

# <span id="page-7-2"></span>Dynflow

Some examples

foreman\_proxy::plugin::dynflow::ssl\_disabled\_ciphers: ['TLS\_RSA\_WITH\_RC4\_128\_MD5', 'TLS\_RSA\_WITH\_RC4\_128\_SHA'] foreman\_proxy::plugin::dynflow::tls\_disabled\_versions: ['1.1']

## **NOTE**

About **Foreman-Proxy** and **Dynflow**, you are able to define those values above using satellite-installer with a set of arguments instead use custom-hiera. Near those options will be removed from hiera and once the information still on the custom-hiera file, will break functionality on update/upgrade. To get the complete list, you can run *# satellite-installer --full-help | grep <what you are looking for here>*

## <span id="page-7-3"></span>HTTPD

#### Some examples

apache::max\_keepalive\_requests: 100 apache::keepalive\_timeout: 15 apache::timeout: '120'

### **NOTE**

About **HTTPD**, you are able to define those values above using satellite-installer with a set of arguments instead use custom-hiera. Near those options will be removed from hiera and once the information still on the custom-hiera file, will break functionality on update/upgrade. To get the complete list, you can run:

*# satellite-installer --full-help | grep <what you are looking for here>*

# satellite-installer --full-help | grep -E '(keepalive)'

- --foreman-keepalive Enable KeepAlive setting of Apache? (current: true)
- --reset-foreman-keepalive Reset keepalive to the default value (true)
- --foreman-keepalive-timeout KeepAliveTimeout setting of Apache
- --reset-foreman-keepalive-timeout Reset keepalive\_timeout to the default value (5)
- --foreman-max-keepalive-requests MaxKeepAliveRequests setting of Apache
- --reset-foreman-max-keepalive-requests Reset max\_keepalive\_requests to the default value (100)